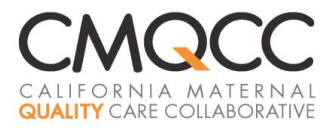

## **California Maternal Data Center (MDC) Steps for First-Time Participants**

Thank you for participating in the CMQCC California Maternal Data Center (MDC). This guide provides detailed steps for first-time participants. You may also wish to consult the *User Guide for Active Track Hospitals* as you begin to use the MDC. The MDC "Support" section also includes many topic-specific User Guides.

## **Questions or Comments**

Please contact Anne Castles at 626-639-3044 or [datacenter@cmqcc.org.](mailto:datacenter@cmqcc.org)

## **Before you Start: A Note on MDC Security Protocols**

The MDC is a secure online tool that supports hospital quality improvement activities. A key feature is the ability to view patient level data. To protect these data, the MDC employs a system called twofactor authentication.

- When logging into the MDC at https://datacenter.cmgcc.org, all users are asked to submit a personal login name and password that they create during the registration process. (Please note that if hospital user passwords are lost, ONLY hospital "administrators" can re-set passwords for their hospital users; CMQCC staff are unable to do so given the MDC's security barriers.)
- Users that attempt to access a screen with individual-level data will be asked to undergo a second security gate. Specifically, you will be prompted to receive a second temporary pin number through phone numbers that you entered during the registration process. Once the pin is entered, users are transported to the screen of interest.

## **1. Creating the Administrative Data File (adapted PDD file)**

### **Summary Guidelines and Timelines**

- Participating hospitals will submit a patient discharge data file to the MDC on a monthly, bi-monthly or quarterly basis (per the hospital's preference).
- Submissions should be based on discharge date and are to be made on a calendar month basis, representing all discharges from the first day of the month through the last day of the month for the given reporting period.
- You may submit multiple months in a single file, but please ensure the files represent the entire month for each month you are submitting (no partial-month data).
- Please target your submissions for 50-60 days after the close of the reporting period, it is best to wait until coding is complete for your hospital; otherwise cases may be inadvertently excluded.
- Hospital systems can choose between submitting a single discharge data file for all hospitals in their system (or a sub-set of their system), or submitting individual discharge files for each facility.
- All files are uploaded to the secure Maternal Data Center system (maintained on servers at Stanford University School of Medicine). At this time, there is no FTP site for automated file transmissions.
- Each hospital can choose how much retrospective data to submit to the MDC. In general, CMQCC recommends retrospective data going back six-nine months (e.g. if initiating participation in February 2015, submit data starting from July 2014).

## **File Format**

There are two file format options for the Administrative Data File:

Option 1: OSHPD PDD submission format: i.e., column delineated in which each field has a set number of characters and there are no commas. Per the MDC Data Specification-Attachment B1, you may use the file format delineated on OSHPD's MIRCal site with the noted MDC modifications.

Option 2: CSV file format, with each case in a single row. If a column value is empty, leave no space between the commas: (,,). ICD-9 codes will need to include periods after the appropriate digits. The CSV file format is specified for each data element in the MDC Data Specifications- Attachment B2.

## **File Specifications**

See the detailed File Specifications *Data Specs\_CMQCC\_Current* for a complete list of required data elements. In general, the Data File uses the same coding as the OSHPD PDD data submission. If you have any questions about the mapping of specific fields, the personnel in charge of your facility's OSHPD PDD submission is likely the best resource. *CMQCC recommends that hospitals assign the MDC file creation to the same department that generates the OSHPD PDD file.* 

CMQCC requests the following modifications to OSHPD's PDD File Specifications:

- Replace Patient Social Security Number (SSN) with the numeric "123456789" (which will help to ensure the correct character spacing in a fixed-with file format), or with zeros. (Hospitals nulling out the SSN from their standard OSHPD PDD files may wish to use a text editor. UltraEdit is used by many MDC-participating hospitals; CMQCC can provide instructions for its use upon request)
- Hospitals may choose between submitting all patient discharge records *or* limiting the submission to delivery-related discharges. If you do choose to limit your submission to delivery-related discharges, please use the list of codes in Attachment A of the Data Specifications to filter your data. If you submit all discharge records, CMQCC will apply the filters for you.
- Some fields are optional for CMQCC; optional fields are highlighted in yellow. If you choose not to submit data for these fields, please take care to format the blank values as specified for each file format option.
- The addition of one optional data element— *Campus ID (see below)*. Campus ID can be used to distinguish between different campuses of facilities that share the same OSHPD Facility ID.

## **Note on the Abstract Record Number**:

CMQCC is requesting provision of the Abstract Record Number (ARN)—a unique patient identifier assigned by the hospital. The ARN will be encrypted immediately upon receipt at the CMQCC server; the true-value ARN will remain viewable by hospital personnel for ease in identifying patient records for record review. *Hospitals should submit an ARN (e.g., medical record number, hospital visit number, account number, case number) that enables look ups by authorized hospital personnel.*

## **2. OPTIONAL Supplemental Data File**

Your hospital has the option of submitting additional supplemental CSV data files derived from internal systems (e.g. EMR, core measure vendor system). The supplemental files might be used to:

- Correct data already in the MDC system from Birth Certificate data or your discharge data submission (e.g. Gestational Age).
- Pre-populate the "chart-review" data elements (e.g. labor, SROM or Prior Uterine Surgery) in the MDC system using data from a core measure vendor system.
- Include a flag that denotes a record as part of the hospital's Joint Commission sample (from the core measure vendor system).

The specifications for the optional supplemental data file can be found in the separate document *MDC Supplemental File Specifications.* Please contact Anne Castles to learn more.

## **3. Registering with MDC Prior to the First Data Submission**

### *Identification of a Primary Administrator*

- Appoint a single individual at the hospital to serve as the "Primary Administrator". This person will:
	- o Authorize other hospital users to access the Maternal Data Center (MDC) system
	- o Print out the encryption key for safekeeping
	- o Re-set passwords in the event other hospital users lose their passwords
- When the hospital is ready to submit their first data file, notify CMQCC regarding:
	- o the day you plan to submit the file, and
	- $\circ$  the name, e-mail address, phone number and title for the designated "Primary Administrator" and the "Primary IT Contact" (the individual programming the file) for your hospital.
	- o CMQCC staff can be reached at [datacenter@cmqcc.org](mailto:datacenter@cmqcc.org) or 626-639-3044.

### *Registration*

- Once you have identified a Primary Administrator to CMQCC, you will receive an e-mail to register in the MDC system. If you will have access to multiple hospitals' accounts, you'll receive an e-mail invitation for each hospital participating in the MDC.
- The e-mails will come from "datacenter@cmqcc.org".
- Click on the "Register" or "Accept Invitation" box in the e-mail
- Your login name will automatically fill in as the first part of your e-mail address, but you can also change it here. *If you are serving as the contact for multiple hospitals, you will register separately for*

*each account; please choose a unique login name for each facility (e.g. Name+CV for Cherry Valley Hospital; Name+SP for Saint Peter's).* 

 Create a password for yourself. *Please take special care to document and store your personal password. The security features of the online tool make password re-sets difficult. If you are registering for multiple hospitals, you can use the same password across all hospital accounts (but you will need unique login names for each)*

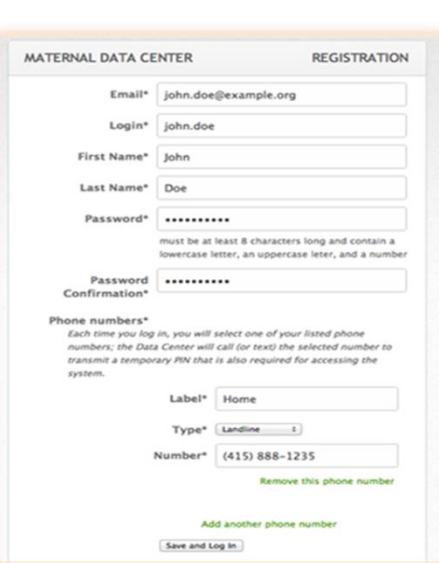

- Input your phone number(s). *The phone numbers are part of the MDC security protocols: each time you attempt to access individual-level data, MDC will transmit a computer-generated pin number through a call or text to your registered phone number. An additional option for receiving the pin number is to download the smartphone app Google Authenticator; the app does not require a cell connection.*
- Click "save and log in"

### *If you are the Primary Administrator (the first to register for your hospital), you will also:*

- Print out the encryption key and **place in a secure location**. *The encryption key is the master password for encrypting your hospital's patient-level information.*
- Add other authorized users for your hospital. Upon being added into the system, each of the hospital "users" will receive their own e-mail link to register themselves. Do not forward your e-mail to them.
- Please designate *at least one other person* to have "Administrator" status for each hospital. *This is important, as only "admins" can re-set lost passwords; CMQCC cannot re-set passwords due to security barriers built into the system.*
- If you are an "administrator" for your hospital system and are adding other users that will have access to multiple hospital accounts, please alert those users that they will need to create unique login names for each hospital account.
- After registration, you will access the MDC at **[https://datacenter.cmqcc.org](https://datacenter.cmqcc.org/)**

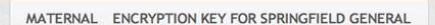

#### A IMPORTANT: Please print and save this for your records.

This encryption key cannot be used to gain access to the CMQCC Maternal This encryption key cannot be used to gain access to the CMCC. Maternal<br>Data Center. However, certain direct patient identifiers will be encrypted using<br>this key, and to ensure the privacy of your data, CMQCC does not reta

4f923c e7e81f 125f18 b6f46f 767f72<br>b5f1f3 8771fd 0579d9 8ecdba 52ff23 After printing this page and filing it away securely, go on to manage users

## **4. Uploading Data Files**

After registering, the staff responsible for the file submission will upload the file directly into the secure Maternal Data Center (MDC) system. If this is your first file submission to the MDC, you may wish to start with a test file including at least three months of data.

If you submit the file immediately after registration, you will already be in the MDC system and can proceed to submitting your data. If you access the system after your initial registration, go to:

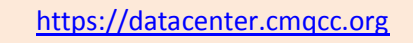

- Enter your login name and personal password.
- Click on "Data Entry Status", "Upload Data", then "Discharge Data File".

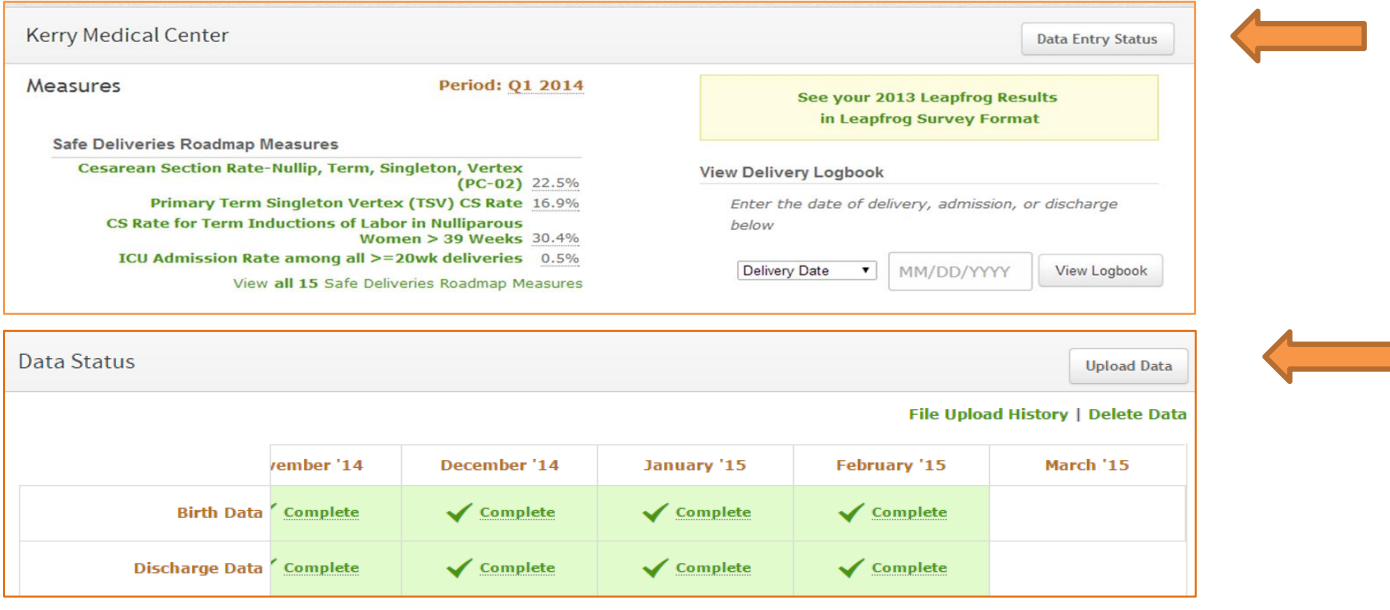

Data submissions to the MDC site are controlled by two-factor authentication. In order to submit a data file, you will receive a prompt to receive a second temporary pin. Click "Call" or "Text" to select the phone number at which you wish to receive the computer-generated pin number.

- Input the temporary pin and click "Submit".
- **EXE** Select the correct start and end dates of the data file you plan to upload.
- **Select "Choose File" to find the file to be uploaded from your** system.
- **Press Upload. The data may process for several minutes** depending on the size of your file. Once the file is accepted, the word "Complete" will display within the Discharge Data bar.

![](_page_3_Picture_117.jpeg)

### *Special Notes for Systems*

For discharge data files, hospital systems have the option to create a system- or subsystem-level file submission that includes all facilities in the system/sub-system (versus individual facility-level files). This feature is NOT available for supplemental data. Below is a comparison of the steps for each approach.

![](_page_4_Picture_247.jpeg)

## **5. File Error Checks**

### *Duplicate Records in the File*

Sometimes hospital files will include "duplicate" records (i.e. two records the have the same Case ID and both include a delivery-related ICD-9 code). The most common cause of this is when an *antepartum* or *postpartum* admission has *erroneously* been assigned an ICD-9 code that reflects a delivery-related hospitalization.

If there are any duplicates in your file, you will see a list of those cases, and will be asked to identify the correct record prior to your file being accepted. Simply identify the records by choosing the radio button for the correct record, and click "Keep these cases".

![](_page_4_Picture_248.jpeg)

5

### *Error Messages*

Upon submission, the MDC will conduct some basis data quality checks to evaluate the file for completeness. File will be rejected if they do not meet the following base requirements:

- 1. All records must include values in the following fields:
	- Facility ID
	- **Principal Diagnosis**
	- Date of Birth
	- **Admission Date**
	- **Discharge Date**
- 2. The facility ID must match the OSHPD ID that CMQCC has on record.
- 3. The file includes records that represent discharges in both the first part of the month and the last part of the month.
- 4. For CSV file formats, column headers denoting specific data elements must match the CMQCCdesignated column headers (per the MDC Data Specifications). If the error message suggests very few column headers match, it may be because you accidentally uploaded a "supplemental data file" as a "patient discharge data file" (or vice versa).
- 5. For CSV file formats, ICD9 codes should contain periods (after the third digit for diagnoses, after the second digit for procedure codes); if ICD9 codes do not contain periods, the MDC will validate that the file as a whole contains leading zeros (to detect if the file has been saved from Excel, which typically causes leading zeros to be lost, which would render ICD9 codes ambiguous).
- 6. ICD9 codes must be valid (i.e. present in the CMS list of all codes).
- 7. For fixed width files, all records must include 670 characters.
- 8. A case cannot meet both the newborn and maternal admission criteria (e.g. the MDC validates that a newborn doesn't have a Cesarean Section procedure code).
- 9. Race/ethnicity codes must be valid (but blank values are allowed).
- 10. All fields with dates (admit/discharge/dob/procedure dates) must be recognizable as dates

If you have any issues with interpreting the error message, you may click the Support link in the upper black bar, then click "Contact CMQCC" to e-mail CMQCC staff. П

![](_page_5_Picture_169.jpeg)

### *After the Data Submission is Accepted*

Once the file is accepted, the Discharge Data bar will display as "Complete" for the reporting periods you submitted and the MDC will automatically link to the birth certificate data for that period, such that "Data Linkage" will also show as "Complete". (A description of the linkage algorithm is available upon request. )

![](_page_6_Picture_160.jpeg)

If this is your first file submission, please contact CMQCC staff at [datacenter@cmqcc.org](mailto:datacenter@cmqcc.org) to notify them that the data upload is complete. CMQCC staff will further evaluate the file for completeness by reviewing the linkage rates between the birth certificate data and the discharge data. (Hospitals can also view these linkage statistics by clicking on "Hospital Data Quality Measures" section from the MDC Home Page: the measures "Unlinked Mothers" and "Unlinked Newborns" will appear on the list). If CMQCC identifies any issues, we will notify the hospital of next steps (either to fix specific issues or to move forward with submitting additional data files).

### *Correcting Data Errors*

There are two types of data errors:

- 1. Cases are missing from the discharge data submission—either because they were not included in the hospital's file at all, or because the missing cases did not include one of the delivery-related ICD-9 codes that CMQCC uses to filter the cases. If cases are missing and the hospital can identify the missing cases, please take the following steps to replace the cases:
	- **Delete the discharge data file originally submitted for the given reporting period.**
	- Create and upload a new Discharge Data file that includes all cases with updated coding
	- See the User Guide: *Deleting Discharge Data* for specific steps
- 2. Cases are included in the discharge data and birth certificate files, but the data for certain records are erroneous. In this scenario, hospitals can choose to:
	- Manually edit specific cases case (see User Guide: *Making Manual Data Corrections*)
	- Submit a supplemental data file that overwrites the originally-submitted data for specific cases and specific fields. (See User Guide: *Supplemental Data File Specifications*)

## **6. Chart Review**

Once the Birth Certificate and Discharge Data have been linked by the MDC, hospital users will see additional measures listed on the Data Status screen denoted with "Action Needed". These are OPTIONAL measures that require additional data IF your hospital wants to calculate them in the MDC.

There are two ways to add the additional data for these optional measures.

- 1. Manual Data Entry: Click on the "Action Needed" cell for the measure of interest. After performing the necessary abstraction, click on the appropriate check boxes for each case (See User Guide: *Chart Review for "Action Needed" Measures*)
- 2. Supplemental Data Specifications: You can make supplemental data submissions that will prepopulate the chart review boxes for many of the optional measures. See User Guide: *Supplemental Data File Specifications)*

![](_page_7_Picture_64.jpeg)

## **7. Training Session**

Once the hospital makes a full up-to-date file submission, CMQCC will work with the Primary Administrator at each hospital to schedule a 1.5 hour training session of the MDC (held via webinar) to review the hospital data and the tool's features for all hospital and/or system users.

The MDC also includes a Support section which includes numerous User Guides. You can also "Contact CMQCC" directly through the Support section.

![](_page_8_Picture_106.jpeg)

## **8. Staying Up-to-Date on MDC Features and Data Submission Requirements**

The MDC's e-mail distribution list is based on all hospital staff that have registered in the Maternal Data Center. All registered users will receive notifications around the following:

- Quarterly user group meetings that are held to inform hospital users of new features and answer hospital questions. Doodle polls are used to ascertain the best dates for scheduling the meetings approximately one month in advance of the target meeting date.
- Any substantive changes in data specifications, data file submission protocols, or data entry protocols.

Hospital personnel denoted as the "Primary IT Contact" for each hospital will receive direct e-mails denoting any substantive changes in the MDC data specifications or data file submission protocols.

CMQCC also provides immediate updates on new features via the "What's New" section in the upper black bar. You'll see an enumeration of all new features since the last time you clicked on the "what's new link".

# **Checklist of Hospital MDC Decision Items**

![](_page_9_Picture_242.jpeg)